# Randomisation

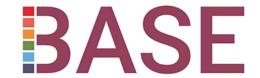

To randomise, you must be delegated and have individual access to the randomisation system and have OpenClinica training.

IMPORTANT: It is key for as many people as possible to have access to the randomisation system to ensure eligible babies are not missed.

Prior to randomisation, please ensure:

- Parent has provided verbal consent and the Documentation of Verbal Consent form has been completed and filed in the baby's medical notes
- Eligibility has been confirmed by an appropriately trained neonatal doctor or nurse as recorded on the delegation log.

Infants will be randomised to either:

1. Routine use of sodium bicarbonate infusion for episodes of metabolic acidosis

Or

2. No routine use of sodium bicarbonate infusion for episodes of metabolic acidosis

## Randomising infants to BASE

Randomisation occurs through a secure web-based randomisation system hosted by the National Perinatal Epidemiology Unit Clinical Trials Unit (NPEU CTU) based at University of Oxford. There are three main stages of randomisation; randomising on system, completing contact details form, placing cot card on infant's cot and filing copy of verbal consent form in e-ISF.

#### First, randomise infant:

- 1. Go to https://rct.npeu.ox.ac.uk and select **BASE**. Link is also available on the study website (www.npeu.ox.ac.uk/base)
- 2. Login to the randomisation system using your individual login details
  - Select site name from the drop-down list
  - Enter username and password
- 3. Once you're logged in, click 'Randomise infant'
- 4. Complete the questions relating to eligibility and consent.
  - The person completing the form must be delegated for randomisation as documented on the delegation log.

BASE is funded by the National Institute for Health and Care Research (NIHR) Health Technology Assessment (HTA) Programme (Reference Number NIHR151086).

The views expressed are those of the author(s) and not necessarily those of the NIHR or the Department of Health and Social Care.

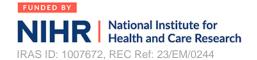

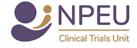

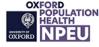

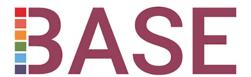

5. Once you have clicked 'Complete', the BASE study number and treatment arm allocated to the infant will be displayed.

#### Next, enter contact details:

#### **Contact Details form**

After an infant has been randomised, click 'Enter contact details'. This will open up as a new window. Please enter in the parent(s) and infant's contact details.

#### Finally, place relevant cot card and file copy of verbal consent form in e-ISF:

Put relevant cot card stating which treatment arm the infant is allocated to next to randomised infant's cot, so it is visible to all staff. Enter infant study number on Documentation of Verbal Consent form, and file a copy in the e-ISF (there should now be 1 copy in the baby's medical notes and 1 copy in the e-ISF).

### **Entry form**

Once infant has been randomised using these steps, please complete Section 3 of the trial entry form on OpenClinica. Sections 1 and 2 will have been auto-filled with the data you entered at randomisation.

If any errors were made in the data entered on the randomisation site, correct it on the Entry form.

- Trained and delegated individuals should contact study team if in need of an OpenClinica account

## **Technical support**

If you experience technical difficulties or require help with the randomisation website, please contact the BASE study team using contact details below:

- During office hours: base@npeu.ox.ac.uk, 01865 289716
- Out of office hours (for emergency use ONLY): 0800 138 5451